### ANALYSIS

Makoto Asai

based on material kindly provided by I. Hrivnacova (CNRS), A. Dotti (SLAC) and Mihaly Novak (CERN)

October 26-30, 2019

@ Canadian Nuclear Laboratories

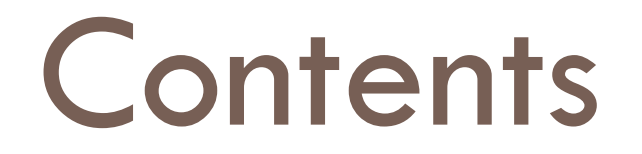

Introduction on analysis

Histograms

**Ntuples** 

UI Commands for analysis

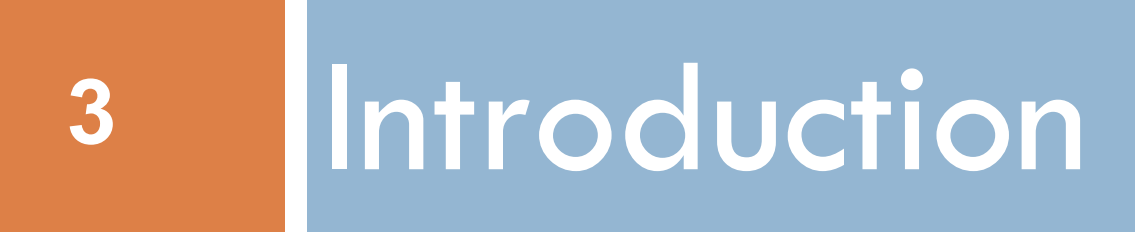

### Introduction

Geant4 does not provide a complete analysis subsystem

- Our user community is too heterogeneous
- Each user group has its own requirements and a favourite tool
- e.g. Python, ROOT in HEP, what is yours?

Typical simulation output consists of n-tuple like tables (row: event, column: quantity) histograms

## Status of g4analysis

#### Analysis category in Geant4 since December 2011

Before it, the analysis code in Geant4 examples used external tools (based on  $AIDA = Abstract$ Interfaces for Data Analysis) that had to be linked with the Geant4 application to produce histograms or ntuples

Area of new developments and improvements: more features are added in each release Example: better MPI (Message Passing Interface) support

Based on g4tools from inlib/exlib developed by Guy Barrand (LAL, France) <http://inexlib.lal.in2p3.fr>

"Pure header code" - all code is inlined : can be installed on iOS, Android, UNIXes, Windows...

Provides unique interface to write histograms and "flat n-tuples" (i.e. with primitive types) in several formats: ROOT, XML AIDA, CSV, HBOOK

## Status of g4analysis

- It includes a manager G4AnalysisManager (singleton):
	- Handles output file(s) creation
	- Owns and handles histograms and n-tuples
- It provides
	- Uniform interface
	- Hides the differences according to a selected technology (root, XML, HBOOK, CSV) from the user
	- Higher level management of g4tools objects (file, histograms, n-tuples)
	- **Memory management**
	- Access to histograms, n-tuple columns via indexes
- Integration in the Geant4 framework
	- Interactive commands, units
- It is thread-safe and provides automatic merging of histograms

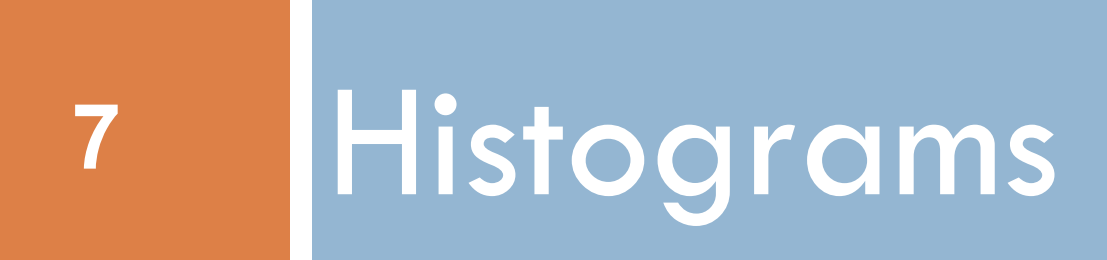

## Using Geant4 Analysis

### 3 basic steps

- 1. Create/get the G4AnalysisManager
	- Book (create) your histograms, n-tuples
	- Open a file
- 2. Fill values in histograms, n-tuples
- 3. Write & close file

## Using Geant4 Analysis

The few basic steps in detail…

- 1. Create G4AnalysisManager in RunAction::BeginOfRunAction() Open an output file **in RunAction::BeginOfRunAction()** Book (create) your histograms, n-tuples in RunAction::BeginOfRunAction()
- 2. Fill values in histograms, n-tuples anywhere during event

processing, e.g. in EventAction::EndOfEventAction()

3. Write & close file in RunAction::EndOfRunAction()

Note: performing the steps in the suggested classes & methods is not mandatory, but it guarantees correct functioning in multi-threaded mode

### Selection of output type

**10**

For simplicity of use, G4AnalysisManager provides a complete access to all interfaced methods for all output formats: ROOT, CSV, AIDA XML

though it is implemented via a more complex design

the real type is different for each output type:

G4RootAnalysisManager, G4CsvAnalysisManager, G4XmlAnalysisManager

The generic types are defined in dedicated header files for each output type:

g4root.hh, g4csv.hh, g4xml.hh

using **namespaces** and **typedefs**

It is recommended to add the selected include in an extra header file MyAnalysis.hh and include this header file in all classes which use g4analysis

Changing the format requires only one line change in this MyAnalysis.hh header MyAnalysis.hh

> #ifndef MyAnalysis h #define MyAnalysis h 1

#include "g4root.hh" //#include "g4csv.hh" //#include "g4xml.hh" #endif

## 1) Step 1: creation

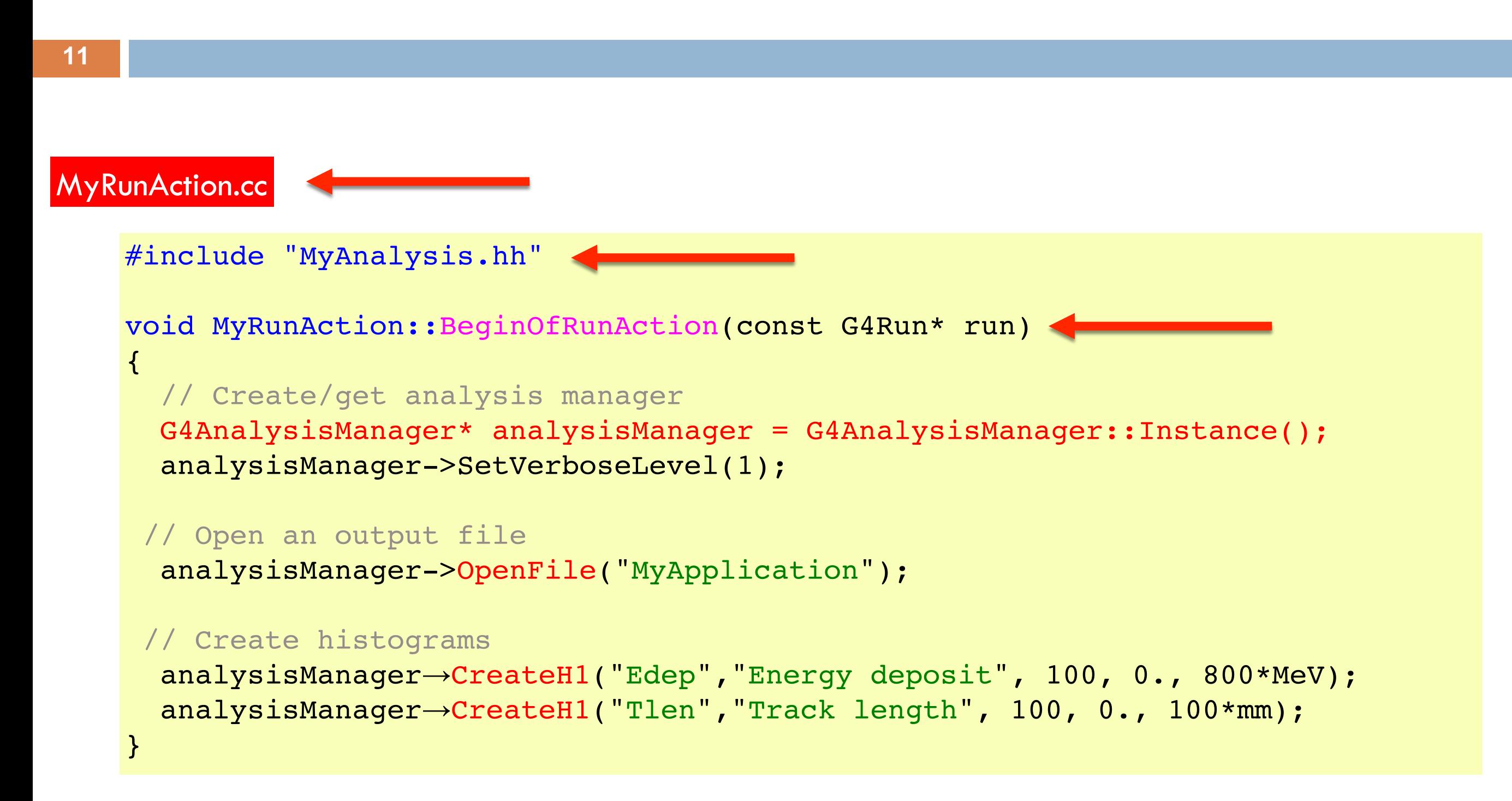

# 2) Step 2: filling

### Example of filling 2 one-dimensional histograms

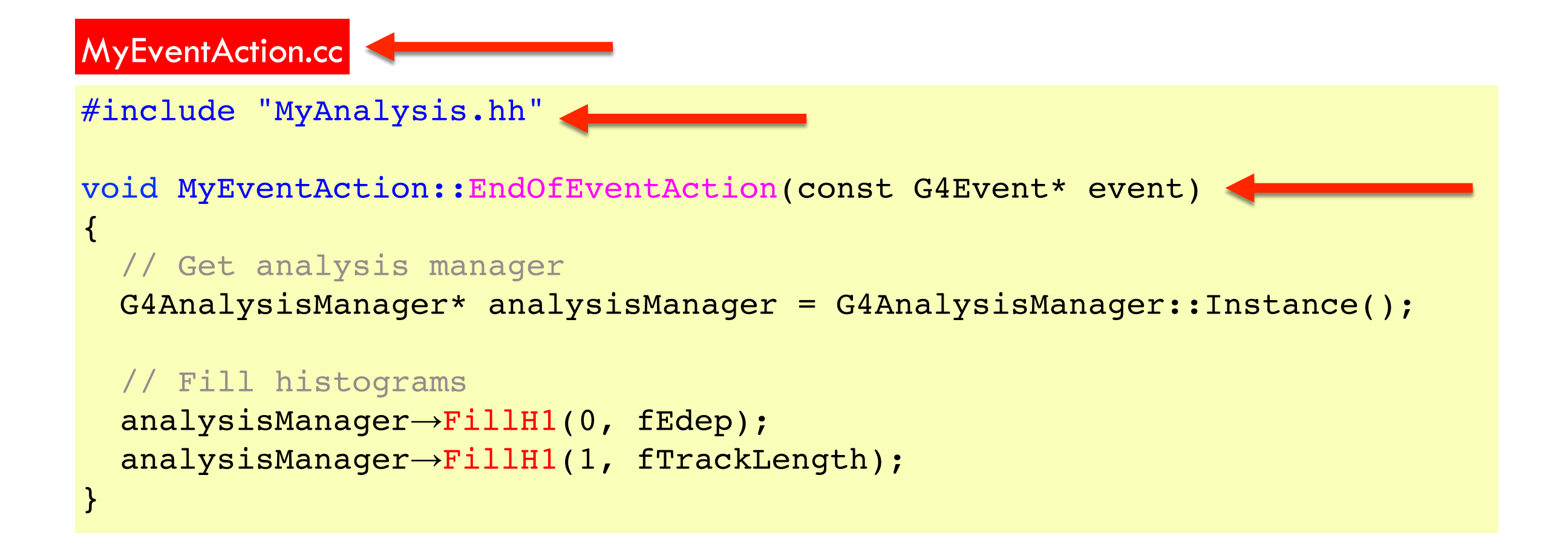

### 3) Step 3: write & close

**13**

#### Example of writing & closing the output file

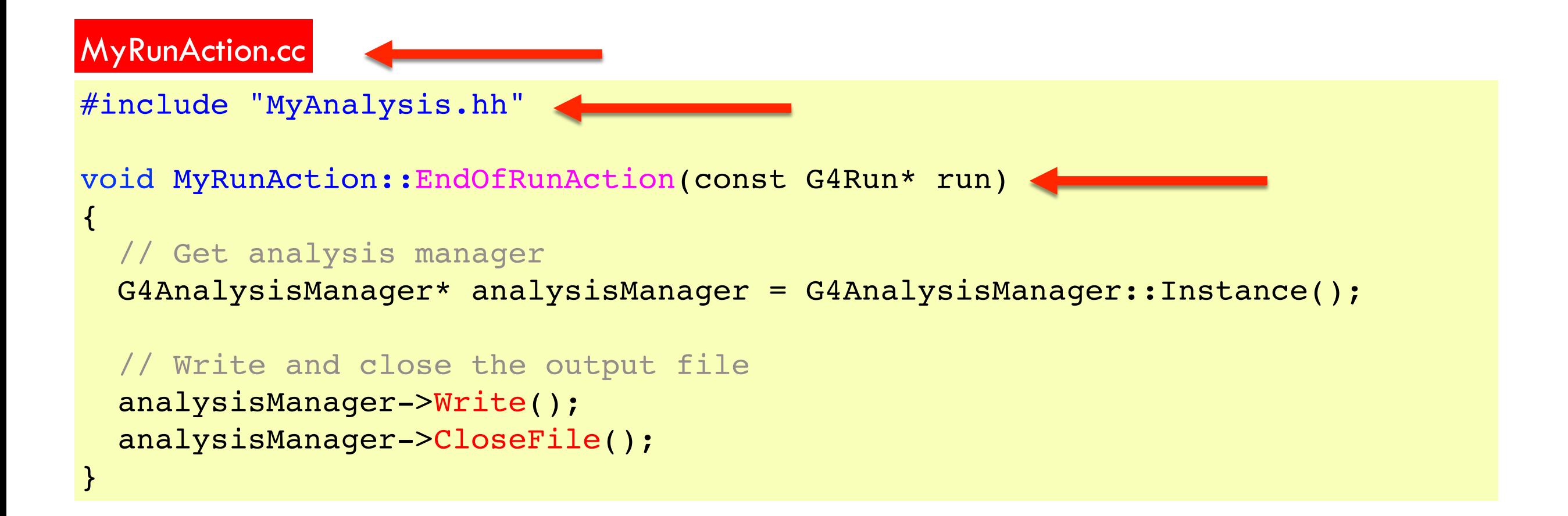

### More on histograms

1D, 2D, 3D histograms and 1D, 2D profile histograms available

#### Histogram identifiers

The histogram ID is automatically generated (when a histogram is created by G4AnalysisManager::CreateH1()), and its value is returned from this function

■ Note: the histogram names have no relation to the histogram ID which is used at filling

The default start value 0 can be changed (eg. to 1) with: G4AnalysisManager::SetFirstHistoId(G4int)

■ The 1D, 2D and 3D histograms IDs are defined independently

Histogram objects

It is also possible to access directly a histogram by

G4AnalysisManager::GetH1(G4int id)

The concrete histogram type is hidden behind a selected namespace (e.g. root, csv,…)

```
G4cout << "Print histograms statistic \n" << G4endl;
G4cout << " EAbs : mean = " << analysisManager->GetH1(1)->mean()
       << " rms = " << analysisManager->GetH1(1)->rms() << G4endl;
```
### Histogram options

Properties, additional to those defined in g4tools, can be added to histograms via G4AnalysisManager

 Unit : if defined, all filled values are automatically converted to this defined unit

 Function : if defined, the function is automatically executed on the filled values (can be log, log10, exp)

When a histogram is defined with both unit and function, then the unit is applied first

 Binning scheme : users can define a non-equidistant binning scheme (passing a vector of bin edges)

■ UI command only for lin/log scheme

 ASCII option : if activated the histogram is also printed in an ASCII file when G4AnalysisManager::Write() function is called

See /analysis/h1/set UI commands

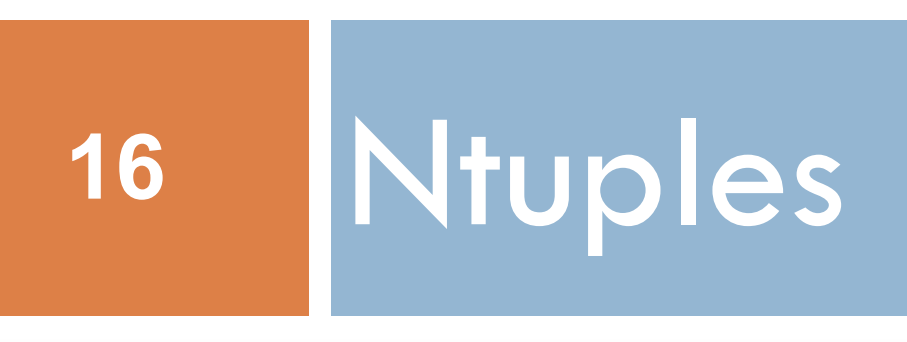

# 1) Step 1: creation

#### Example of creating an n-tuple

MyRunAction.cc

```
#include "MyAnalysis.hh"
```

```
void MyRunAction::BeginOfRunAction(const G4Run* run)
\{
```

```
// Create analysis manager
```

```
G4AnalysisManager* analysisManager = G4AnalysisManager::Instance();
analysisManager->SetVerboseLevel(1);
```

```
// Open an output file
```

```
analysisManager->OpenFile("MyApplication");
```

```
// Creation of ntuple
```

```
analysisManager->CreateNtuple("MyNtuple", "Edep and TrackLength");
// X = D in CreateNtupleXColumn stands for G4double (I,F,D,S)
 analysisManager->CreateNtupleDColumn("Eabs");
 analysisManager->CreateNtupleDColumn("Labs");
 analysisManager->FinishNtuple();
```
# 2) Step 2: filling

### Example of filling an ntuple

MyEventAction.cc

```
#include "MyAnalysis.hh"
void MyEventAction::EndOfEventAction(const G4Event* event)
{
  // Get analysis manager
  G4AnalysisManager* analysisManager = G4AnalysisManager::Instance();
  // Fill ntuple
  analysisManager->FillNtupleDColumn(0, fEnergyAbs);
  analysisManager->FillNtupleDColumn(1, fTrackLAbs);
  analysisManager->AddNtupleRow();
}
```
### 3) Step 3: write & close

{

}

#### Example of writing & closing the output file

#include "MyAnalysis.hh" void MyRunAction::EndOfRunAction(const G4Run\* run) // Get analysis manager G4AnalysisManager\* analysisManager = G4AnalysisManager::Instance(); // Write and close the output file analysisManager->Write(); analysisManager->CloseFile(); MyRunAction.cc

### More on ntuples

#### N-tuple and N-tuple Column identifiers

 Automatically generated when the n-tuple or n-tuple column is created by G4AnalysisManager::CreateNtuple() or G4AnalysisManager::CreateNtupleXColumn() and its value is returned from this function. The default start value 0 can be changed with the G4AnalysisManager::SetFirstNtupleId(G4int) and G4AnalysisManager::SetFirstNtupleColumnId(G4int) methods. In a similar way as for histogram ID

The n-tuple column ID is not specific to the column type: available column types:

 integer (I), float (F), double (D), string (S) std::vector of integer (I), float (F), double (D) types

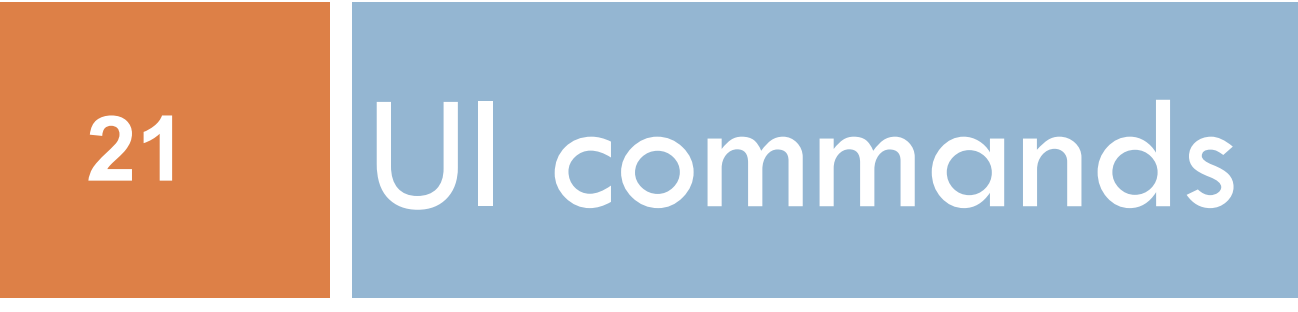

### Analysis UI commands (1/3): options and output file handling

#### General options

# Set verbose level /analysis/verbose level # Set activation option (one of the followings) /analysis/setActivation id true|false /analysis/setActivationToAll true|false /analysis/h1/set 1 100 0 50 cm #track length of prim.

#### Handling output files and general options

# Set **name** for the histograms and n-tuple **file** /analysis/setFileName name # Set **name** for the histograms/n-tuple **directory** /analysis/setHistoDirName name /analysis/setNtupleDirName name

# UI commands (2/3)

#### Commands to create or define 1D histogram

```
Example of a macro gammaSpectrum.mac in TestEm5 example 
(examples/extended/electromagnetic/TestEm5/gammaSpectrum.mac)
# Create 1D histogram
 /analysis/h1/create name title [nbin min max] [unit] [fcn] [binscheme]
# Set histogram parameters from UI command
 /analysis/h1/set id nbin min max [unit] [fcn] [binscheme]
  /analysis/setFileName gammaSpectrum
  /analysis/h1/set 3 200 0.01 10 MeV #gamma: energy at vertex
  /analysis/h1/set 5 200 0.01 10 MeV log10 #gamma: energy at vertex (log10)
  /analysis/h1/set 20 200 0 6 MeV #gamma: energy at exit
```
/analysis/h1/set 40 200 0 6 MeV #gamma: energy at back

Analogous commands are available for 2D and 3D histograms and 1D and 2D profiles

# UI commands (3/3)

#### For 1D histograms control

# Activate printing 1D histogram on ASCII file /analysis/h1/setAscii id true|false # Set title for the 1D histogram /analysis/h1/setTitle id title # Set x-axis, y-axis title for the 1D histogram /analysis/h1/setXaxis id title /analysis/h1/setYaxis id title # Set activation for the id 1D histogram /analysis/h1/setActivation id true|false # Set activation to all 1D histograms /analysis/h1/setActivationToAll true|false

The same sets of commands are available for 2D and 3D histograms and 1D and 2D profiles, under h2, h3, p1 and p2 directories

# More: batch graphics (1/3)

#### Since Version 10.2

Users can activate plotting of selected histograms and profiles using G4AnalysisManager methods

// Activate plotting of 1D histogram analysisManager->SetH1Plotting(id, true); // etc for H2, H3, P1, P2

#### Or via UI command

```
/analysis/h1/setPlotting id true|false
/analysis/h1/setPlottingToAll true|false
## etc for h2, h3, p1, p2
```
The selected objects will be plotted in a single postscript (.ps) file with the page size fixed to A4 format

# More: output files (2/3)

Depending on selected file format, multiple output files can be produced

#### ROOT

All histograms, profiles and n-tuples are written in one file

#### XML (AIDA)

 The histograms and profiles are written in one file, and each n-tuple is written in a separate file

#### CSV (comma-separated values)

Each histogram, profile and n-tuple are written in a separate file

File names are generated automatically fileName $\lceil \text{objectName} \rceil$ .ext where ext = xml, csv, root

### ROOT

### A data analysis tool from CERN

Start session with root, then open a browser with: root [0] new TBrowser

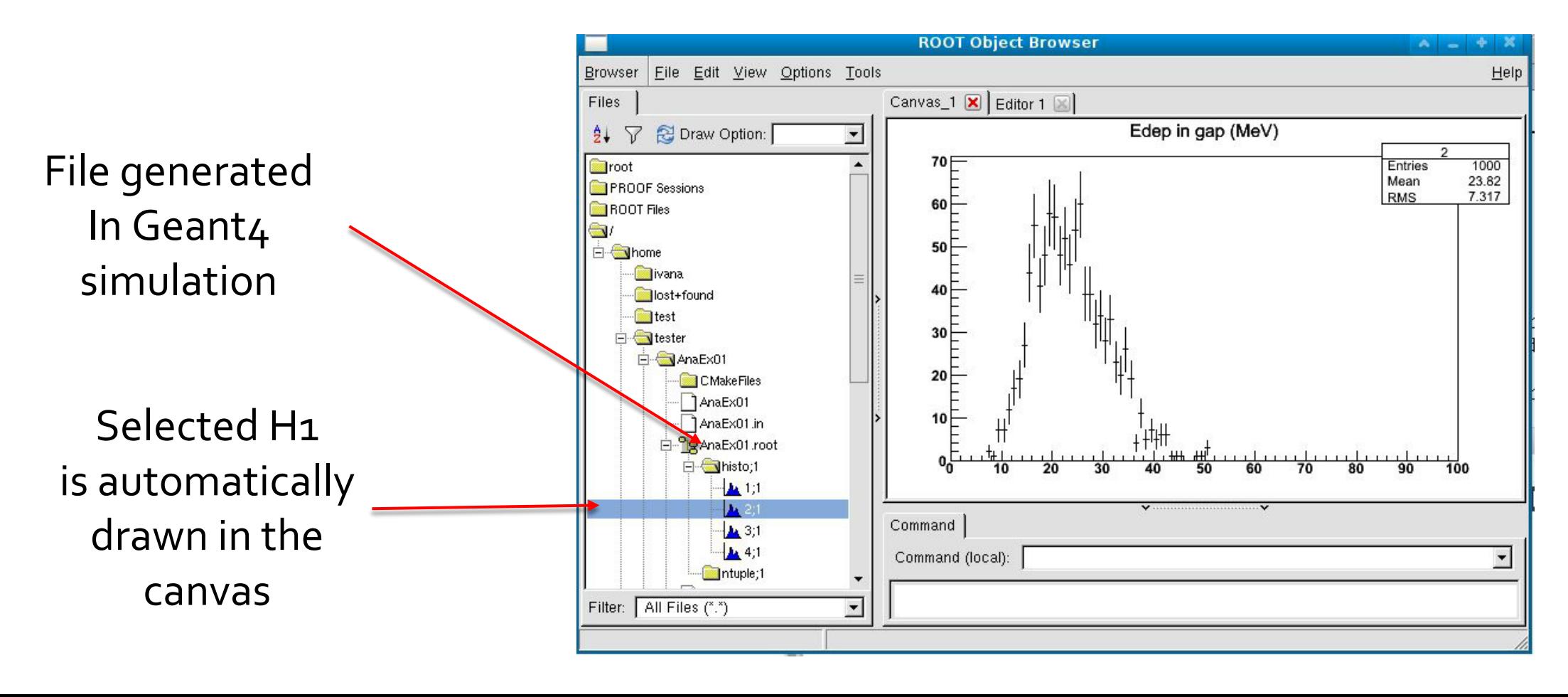

### Geant4 examples

In examples/extended/analysis, 3 examples to demonstrate how to make histograms and ntuples

 AnaEx01 – use of Geant4 analysis tools AnaEx02 – use of ROOT classes, requires linking with Root libraries AnaEx03 – use of AIDA interface classes, requires linking with an AIDA compliant tool, eg. OpenScientist

[http://geant4.web.cern.ch/geant4/UserDocumentation/Doxygen/e](http://geant4.web.cern.ch/geant4/UserDocumentation/Doxygen/examples_doc/ht%20ml/Examples_analysis.html) xamples\_doc/html/Examples\_analysis.html

[Geant4 Analysis Documentation](http://geant4-userdoc.web.cern.ch/geant4-userdoc/UsersGuides/ForApplicationDeveloper/html/Analysis/analysis.html)

## Summary

- Geant4 provides a lightweight analysis tool as part of distribution
- Can handle histograms (1D, 2D, profiles) and ntuples
- Variety of UI commands
- Variety of output formats
- Compatible with MT
	- Histogram and ntuple merging
- The Geant4 analysis is now used in all basic, extended and most of advanced examples
- Users can also choose to use an external package and link their application against its libraries